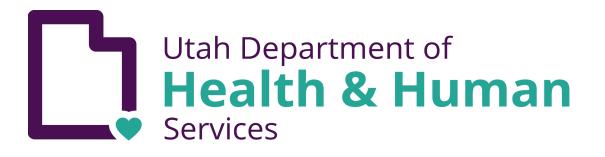

# Human/animal rabies EpiTrax reporting guide

The purpose of this document is to provide a standardized system for recording human and/or animal rabies events in EpiTrax.

Please note: only positive rabies cases are required to be entered into EpiTrax; <mark>negative</mark> rabies results, bite reports, and events where the exposing animal was not available for testing are *not* required, but can also be placed in EpiTrax.

# Table of contents

Table of contents Case creation guide: key points to remember Disease/conditions (a) When to use rabies, animal (b) When to use rabies, human Morbidity vs. contact events (a) When to create a morbidity event (b) When to create a contact event Rabies case classification (a) When to classify a case as confirmed (b) Rabies case definitions Animal rabies case definitions Human rabies case definitions

The parent case: creating an animal, rabies CMR

1. Naming convention

2. Assign disease

<u>3. Demographic tab</u>

<u>4. Clinical tab</u>

<u>5. Lab tab</u>

6. Contacts tab: creating human and animal contact events

7. Encounters tab

8. Investigation tab

<u>9. Notes tab</u>

<u>10. Administrative tab</u>

The contact case: creating a human/animal contact event

1. Entering human contact information

(a) Demographic tab

(b) Clinical tab

(c) Investigation tab

(d) Notes tab

(e) Administrative tab

2. Entering animal contact information

(a) Demographic tab

(b) Investigation tab

(d) Notes tab

(e) Administrative tab

# Case creation guide: Key points to remember

- All animals entered into EpiTrax for a rabies-related event should be classified under the condition: **rabies**, **animal**. The exposing or biting animal should be created as the parent case (morbidity event). Any human(s) or animal(s) exposed to the parent case should be created as a contact case within the contact tab of the parent case (contact event).
- Unless the exposing or biting animal tests positive for rabies at UPHL, all rabies case classifications should be not a case.
  - For animals, a confirmed case is a laboratory confirmed case.
  - For humans, a confirmed case is a clinically compatible case that is laboratory confirmed by testing at a state or federal public health laboratory.
- When you create a **rabies morbidity event** (parent case) in Epitrax:
  - Follow the naming convention guidelines:
    - **Last name**: animal and species
    - First name: county location abbreviation and report date (mmddyyyy)—last 4 numbers of case morbidity report number
  - Assign the disease as rabies, animal.
  - Complete the lab information and attach the test results pdf to the notes tab.
  - Create or link human and/or animal exposed cases in the contacts tab.
  - On the investigation tab, specify whether animal control was contacted, the vaccination status of the exposing or biting animal, and whether the animal completed quarantine, or whether the animal was submitted to UPHL for testing, if applicable.
- When you create a **human rabies contact event** in EpiTrax:
  - At a minimum, provide the person's name and contact information.
  - On the clinical tab, record whether the person received rabies PEP, and when possible, record the dates of each PEP administration. This information can also be recorded on the Investigation tab.
  - Attach any supporting documentation of the exposure event such as physician's notes or ED notes, bite report form, test result report, email correspondence, etc.
  - Human contacts should be classified as **not a case.**
- When you create an **animal rabies contact event** in EpiTrax:
  - Report the animal's **name** using the following naming convention:
    - Last name: owner's last name (use unknown if the animal is stray, feral, or name is unknown)

- First name: species and pet's name (use unknown if animal is a stray, feral, or name is unknown)
- Report the owner's phone number, so follow up can be made when necessary.
- On the investigation tab, specify whether the animal was current on vaccinations, the outcome of the animal, and the exposure location.
- Attach any supporting documentation of the exposure event such as physician's notes or ED notes, bite report form, test result report, email correspondence, etc.
- Animal contacts should be classified as **not a case.**

# Disease/conditions

## (a) When to use rabies, animal

All animals entered into EpiTrax for a rabies-related event should be classified under the condition: **rabies, animal**.

## (b) When to use rabies, human

The rabies, human condition should only be applied to suspected or confirmed human rabies cases and does not apply to animal rabies entries or exposure/contact cases.

## Morbidity vs. contact events

#### (a) When to create a morbidity event

All animals entered into EpiTrax that are the exposing or biting animal for a rabies-related event should be classified under the morbidity event type.

## (b) When to create a contact event

When the exposing or biting animal has a known or confirmed human or animal exposure, create a contact case and link it to the parent case, when possible.

# Rabies case classification

## (a) When to classify a case as confirmed

#### Animal

*Confirmed*: a case that is laboratory confirmed. All other entries in EpiTrax should be classified as not a case.

#### Human

*Confirmed*: a clinically compatible case that is laboratory confirmed by testing at a state or federal public health laboratory. All other entries in EpiTrax should be classified as not a case.

## (b) Rabies case definitions

See pages 13–15 in the rabies disease plan.

#### Animal rabies case definitions

- Positive direct fluorescent antibody test (preferably performed on central nervous system tissue)
- Isolation of rabies virus (in cell culture or in a laboratory animal)

A confirmed animal rabies case is a laboratory confirmed case.

#### Human rabies case definitions

• **Suspected case**: a person who presents with an acute neurological syndrome encephalitis) dominated by forms of hyperactivity (furious rabies) or paralytic syndromes (dumb rabies) which progresses toward coma and death, usually by

respiratory failure, within 7—10 days after the first symptom if no intensive care is instituted.

- **Probable case**: a probable case is a suspected case with a likely exposure to a suspected rabid animal.
- **Confirmed case**: a confirmed case is a person who has laboratory evidence of rabies infection by detection of
  - a) Rabies virus nucleic acid by RT-PCR on saliva, skin biopsy or cerebrospinal fluid (CSF); OR
  - b) Anti-rabies antibodies in CSF (ante-mortem); OR
  - c) Rabies virus antigen in brain tissue by fluorescent antibody testing or rabies virus nucleic acid in skin biopsy (post mortem).
- Additional resource: <u>NMC Case Definitions FlipChart</u>.

A confirmed human rabies case is a clinically compatible case that is laboratory confirmed by testing at a state or federal public health laboratory.

# The parent case: Creating an **animal**, **rabies** CMR

## 1. Naming convention

When you create a new CMR in EpiTrax for the exposing/biting animal, use the following naming convention (also outlined in the <u>Rabies disease plan</u> on page 22):

Last name: animal and species

**First name**: county location abbreviation & report date (mmddyyyy)—last 4 numbers of the case morbidity report number

#### **County location abbreviations**:

- Bear River Health Department: BR
- Southeast Utah Health Department: SE
- San Juan County Health Department: SJ
- Davis County Health Department: DA
- Central Utah Public Health Department: CU
- Tri-County Health Department: TR

- Weber Morgan Health Department: WM
- Salt Lake County Health Department: SL
- Tooele County Health Department: TO
- Utah County Health Department: UT
- Wasatch County Health Department: WA
- Southwest Utah Public Health Department: SW
- Summit County Health Department: SU

#### Example:

- Last name: dog pit bull
- First name SL06152016–1234

Example:

- Last name: cat unknown
- First name: BR07152016-4321

Example:

- Last name: bat silver-hair
- First name: DA02202016–1432

#### People

| _                        | o <b>n name</b><br>, First, Middle |               | <mark>st name</mark><br>at Silver-hair |               | P Search  | + Create Person and CMR | 0 |
|--------------------------|------------------------------------|---------------|----------------------------------------|---------------|-----------|-------------------------|---|
| First r<br>DA02<br>Phone | 202016 - 1432                      | Middle name   | DOB                                    | dd/yyyy       | D         |                         |   |
|                          |                                    | Please select | •                                      |               |           |                         |   |
| ID                       | Score                              | Last, First   | Birth Date                             | Phone         | Morbidity | Contact                 |   |
|                          |                                    |               | No                                     | People Found. |           |                         |   |

## 2. Assign disease

Specify the first reported date, investigating agency, and disease. The disease will always be **rabies**, **animal**, unless it is a suspected <u>human</u> rabies case. Human contacts who may have been exposed to a potentially rabid animal should be recorded as a <u>contact event</u>.

#### New CMR

Creating a new CMR for Bat Silver-hair, DA02202016 - 1432

| First reported to public health |   | Disease        |   |
|---------------------------------|---|----------------|---|
| 07/01/2023                      | 8 | Rabies, animal | - |
|                                 |   |                |   |
| Investigating Agency            |   |                |   |

#### 3. Demographic tab

Age: NA for animal entries.

**Addresses**: if the exposing or biting animal is owned, and the owner address of the biting animal is known, enter the address of the owner in the address fields.

Telephone, email address, and demographics: NA for animal entries.

#### 4. Clinical tab

Disease: should auto-populate as rabies, animal.

Facility/clinician/hospitalized status: NA for animal entries.

Mortality status and treatment: NA for animal entries.

#### 5. Lab tab

**Animals tested for rabies**: complete the Labs section when you enter animal information for a rabies-related event. Complete the following fields in this section:

- Performing laboratory
- Collection date/time
- Test type
- Test result
- Lab test date/time

If available, attach a pdf copy of the lab report under the notes tab.

<u>Animals not tested for rabies</u>: If the animal could not be submitted for rabies testing, leave this field blank.

# 6. Contacts tab: creating human and animal contact

#### events

In cases where the animal suspected of having rabies exposed a human(s) or animal(s) (cat, dog, or ferret), create and link all contacts on the contact tab.

<u>**Creating a human contact event</u>**: First, double check to make sure the exposed person you plan to link to the parent case does NOT already exist in EpiTrax:</u>

| i | Search perso   |                         |              |      | _  | OR      |  |
|---|----------------|-------------------------|--------------|------|----|---------|--|
|   | Last name, F   | irst, Middle. Press Ent | er to search | + Ne | w  | UR      |  |
|   | ID             | Name                    | Date of bir  | rth  | Bi | rth sex |  |
|   | 1617189        | test, person            | 01/01/1985   |      |    |         |  |
|   | 1617172        | test, person, ext       |              |      |    |         |  |
|   | No contacts fo | ound.                   |              | _    | -  | _       |  |

If the person you plan to add does not match any previously entered cases, click the

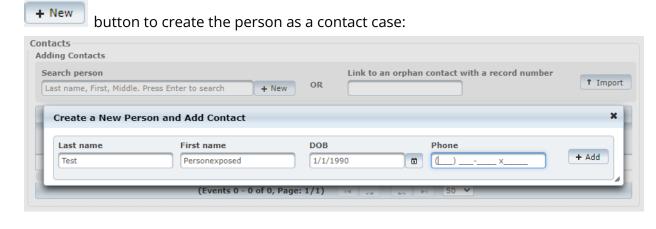

| earch person      |                            |                           | Link to an orphan contact with        |                     |
|-------------------|----------------------------|---------------------------|---------------------------------------|---------------------|
| Last name, First, | Middle. Press Enter to sea | rch + New OR              |                                       | † Imp               |
|                   | (Even                      | ts 1 - 1 of 1, Page: 1/1) | IN 1 50 N                             | •                   |
| Actions           | Record #<br>All Types      | Person 🔺                  | Contact Type                          | Contact Disposition |
| ▼ Options         | 20232028993<br>Contact     | Test, Personexposed       | · · · · · · · · · · · · · · · · · · · | <b></b>             |

<u>**Creating an animal contact event**</u>: If the parent case (exposing or biting animal) also exposed a person's pet or a stray, feral, or unknown owned animal, also add the animal(s) as a contact case. When you create the animal as a contact, enter the owner's phone number in the phone number field:

| a <b>rch person</b><br>st name, First, Middle. | Press Enter to search | + New OR | n contact with a record number | † Im  |
|------------------------------------------------|-----------------------|----------|--------------------------------|-------|
|                                                |                       |          |                                |       |
| Create a New Per                               | Son and Add Contact   |          |                                |       |
| Create a New Per                               | First name            | DOB      | <br>Phone (801) 801-8888 x     | + Add |

#### Naming convention for animal contact event:

**Last name**: owner's last name (use unknown if the animal is a stray, feral, or the name is unknown)

**First name**: species and pet's name (use unknown if the animal is a stray, feral, or the name is unknown)

Example:

- Last name: test
- First name: cat Meowy

Example:

- Last name: test
- First name: dog Fido

Example:

- Last name: unknown
- First name: cat unknown

#### Example:

| Create a New Per  | son and Add Contact |                   |                      | ×     |
|-------------------|---------------------|-------------------|----------------------|-------|
| Last name<br>Test | First name          | DOB<br>mm/dd/yyyy | Phone (801) 801-8888 | + Add |

If follow up is necessary for the exposed person or animal, you can track/update the Contact Disposition field as needed throughout the investigation:

| Contacts<br>Adding Contacts<br>Search person<br>Last name, First, N | 1iddle. Press Enter to sear | ch + New OR               | Link to an orphan contact with | a record number     | :   |
|---------------------------------------------------------------------|-----------------------------|---------------------------|--------------------------------|---------------------|-----|
|                                                                     | (Even                       | ts 1 - 3 of 3, Page: 1/1) | 4 <4 1 >> >1 50 ¥              |                     |     |
| Actions                                                             | Record #<br>All Types 💌     | Person A                  | Contact Type                   | Contact Disposition |     |
| ▼ Options                                                           | 20232028993<br>Contact      | Test, Personexposed       | -                              | Active Follow Up    | ſ'n |
| ▼ Options                                                           | 20232028994<br>Contact      | Test, Cat "Meowy"         |                                |                     | ſ   |
| ▼ Options                                                           | 20232028995<br>Contact      | Test, Dog "Fido"          |                                | •                   | n   |
|                                                                     | (Even                       | ts 1 - 3 of 3, Page: 1/1) | < <1 1 b> b1 50 ♥              |                     |     |

A new CMR is created once the exposed human(s) has been identified, recorded, and linked to the parent case in EpiTrax. See the below section on <u>entering information for human</u> <u>and animal contact events</u> for instructions on how to enter information for contact cases.

## 7. Encounters tab

When possible, create an encounter and provide the CMRs for the contact events in the description field. Also indicate whether contact has been initiated with the exposed person(s):

| Encounters                                                |                                                                       |                                          | + Encounter           |
|-----------------------------------------------------------|-----------------------------------------------------------------------|------------------------------------------|-----------------------|
| Investigator<br>clarissa keisling * * TEST<br>Description | Encounter date time<br>07/01/2023 00:00                               | Location                                 | Strikethrough         |
|                                                           | e CMR 20232028993 for client/case<br>is on the client's exposed pets. | e status. Please see CMR 20232028994 and | ✓ Edit Encounter Form |

## 8. Investigation tab

Add and complete the associated rabies form (Rabies (Animal) 6.22.15, Version: 2). In the images below, variables of particular importance are highlighted in yellow:

| Anin       | nal Control Contacted?                                   |
|------------|----------------------------------------------------------|
| $\bigcirc$ | Yes 💿 No 📄 Unknown                                       |
|            |                                                          |
| Is a       | nimal current on rabies vaccine? 🛞                       |
| 0          | Yes 💿 No 🕥 Unknown                                       |
|            |                                                          |
|            | Has animal EVER been vaccinated for rabies? $\bigotimes$ |
|            | 🔵 Yes 💿 No 📄 Unknown                                     |
|            | Please describe vaccine history (if any)                 |
|            |                                                          |
|            |                                                          |
|            |                                                          |
|            |                                                          |

| Is animal available for quarantine? 🛞                                    |
|--------------------------------------------------------------------------|
| 🔵 Yes 💿 No 📄 Unknown                                                     |
|                                                                          |
| Is Animal Control attempting to locate animal? 🗴                         |
| 🔵 Yes 💿 No 📄 Unknown                                                     |
|                                                                          |
| Did animal complete quarantine? 🛞                                        |
| 🔵 Yes 💿 No 📄 Unknown                                                     |
|                                                                          |
| Please describe reason quarantine was not completed                      |
|                                                                          |
| Wild Animal - BAT                                                        |
|                                                                          |
|                                                                          |
|                                                                          |
| •                                                                        |
|                                                                          |
| Was a specimen submitted to UPHL for rabies testing? 🛞                   |
| Yes 💿 No 🔿 Unknown                                                       |
|                                                                          |
|                                                                          |
| Please describe reason head was not submitted to UPHL for rabies testing |
| Wild Animal - BAT                                                        |
|                                                                          |
|                                                                          |
|                                                                          |
|                                                                          |
|                                                                          |

#### Submitter Information

| Submitter Name    |  |
|-------------------|--|
|                   |  |
| Submitter Address |  |
|                   |  |
|                   |  |
| Submitter Phone   |  |
|                   |  |

## 9. Notes tab

When possible, provide a brief overview/description of the exposure event. Helpful information to specify in the summary:

- Who was exposed (person, owner, pets, etc.)
- Manner of exposure (bite location, severity of wound)
- General time of exposure (day, night, evening, morning)
- Reasons animal was not submitted (bat flew away, person threw bat away, stray dog non-locatable by animal control, etc.)
- Was PEP recommended? Y/N
- Was the exposed animal vaccinated?
- Other pertinent details of the exposure event

Record additional information on the exposed person or animal under their respective CMR event page (see <u>The contact case: creating a human/animal contact event</u>).

Attach any supporting documentation of the exposure event such as physician's notes or ED notes, bite report form, test result report, email correspondence, etc.

## 10. Administrative tab

Only animals that test positive for rabies virus should be classified as a confirmed case. All other scenarios, including contact events, should be classified as **not a case:** 

| LHD case status | State case status | Outbreak associated | Outbreak name          | Queue                 |  |
|-----------------|-------------------|---------------------|------------------------|-----------------------|--|
| Not a Case 🔹 👻  |                   | Please select 💌     | No associated outbreak | Not assigned to queue |  |
| Tags            |                   | Restricted Tags     |                        |                       |  |
|                 |                   | -                   |                        |                       |  |

# The contact case: creating a human/animal contact event

Any animal or human exposed to a suspected or confirmed rabid animal should be classified as a contact event type and should be linked to the parent case (exposing or biting animal) on the contact tab. As described in the above section, contact cases can be created directly from the contacts tab of the parent case.

## 1. Entering human contact information

The following sections provide details on how to enter contact information. If a tab is not listed, then there is no important information to record for that tab as it relates to a rabies contact case.

#### (a) Demographic tab

If a human(s) was exposed to a potentially rabid animal, at a minimum, report their **name** (first, last), **phone number,** and/or **email address**, and **DOB** so follow up can be made, when necessary. If provided, record the patient's address, demographic information, and the relevant Event Info:

|                                                                                        | 8993 Contact<br>Event date Paren                     | Workflow status<br>Not participating ir<br>It patient<br>202016 – 1432 Bat Silv | -                                 |                   | ľ                    | Brief note Save                                         |
|----------------------------------------------------------------------------------------|------------------------------------------------------|---------------------------------------------------------------------------------|-----------------------------------|-------------------|----------------------|---------------------------------------------------------|
| Demographic Clinical                                                                   | Laboratory Co                                        | ntacts Encounters                                                               | Investigation Notes               | Administrative    |                      |                                                         |
| Name<br>Last name<br>Test                                                              | First name<br>Personexposed                          | Middle                                                                          | name Par                          | ent/Guardian      |                      |                                                         |
| Age<br>Date of birth<br>01/01/1990                                                     | Current age<br>33 Years 6 Mon                        | Age at o<br>ths 11 Days Unknown                                                 |                                   |                   |                      |                                                         |
| Addresses                                                                              |                                                      |                                                                                 |                                   |                   |                      | + Enter Address                                         |
| Current Address and A<br>Street<br>123 Anywhere St<br>Note<br>Address not verified     | Unit number                                          | C <b>ity State</b><br>Salt Lake City Utah                                       | Zip code County<br>Salt Lake      | Residence<br>Type | Earliest known Moved | Remove as Address at Diagnosis<br>Created<br>07/12/2023 |
|                                                                                        | <b>Area) Phone, Ext</b><br>Enter phone, click Save t |                                                                                 | Earliest known<br>mm/dd/yyyy      | Note              |                      |                                                         |
| Mobile                                                                                 | (801) 801-8888                                       |                                                                                 | Earliest known Created 07/12/202  | Note<br>23        |                      | Ũ                                                       |
| Email Addresses<br>Email Address<br>Enter email, click Save t<br>personexposed@gmail.d |                                                      | ĩ                                                                               |                                   |                   |                      |                                                         |
| Demographics<br>Birth sex<br>Male<br>Race (Select all that appl                        | Current gender<br>Please select v                    | Primary language Please select Country of bi Please select.                     | Please selec irth                 | t                 | •                    |                                                         |
| Contact disposition                                                                    | <b>•</b>                                             | Contact disposition da                                                          | ate Contact type<br>Please select |                   |                      |                                                         |

#### (b) Clinical tab

If PEP was recommended to the person exposed and the patient seeks PEP, record information about the health facility and clinician, when possible:

| acility / Clinician / Hos | pitalized Status                  |                          |                                 |                       |                        |
|---------------------------|-----------------------------------|--------------------------|---------------------------------|-----------------------|------------------------|
|                           |                                   |                          |                                 |                       | + Facility / Clinician |
| Visit type                | Rabies, animal caused hospita     | lization?                |                                 |                       |                        |
| Outpatient 🔹              | Please select 💌                   |                          |                                 |                       |                        |
| Health facility           |                                   | Type Address             | / Phone                         |                       |                        |
| Intermountain Central La  | boratory (IHC) () I               | Laboratory 5252 Sou      | uth Intermountain Dr, Murray, U | Jtah 84107            |                        |
| Clinician                 |                                   | Visit start              | Visit end                       | Medical record number | - Remove               |
| Doe Jane                  | + New                             | mm/dd/yyyy               | 🗴 mm/dd/yyyy                    | 8                     |                        |
| Facility comment (Refrai  | n from disease specific comments, | they may be visible in o | ther cases.)                    |                       |                        |
|                           |                                   |                          |                                 |                       |                        |
|                           |                                   |                          |                                 |                       |                        |
|                           |                                   |                          |                                 |                       |                        |

Record the dates of when the vaccines were given and the injection number for the PEP series:

| Treatment date<br>07/14/2023                                                        | Ü | 07/14/2023                      | Treatment Please select    | Quantity | Treatment form | Status<br>Administered | Data source<br>EpiTrax UI |
|-------------------------------------------------------------------------------------|---|---------------------------------|----------------------------|----------|----------------|------------------------|---------------------------|
| Treatment comment                                                                   |   |                                 |                            |          |                |                        | _                         |
| 3rd scheduled                                                                       |   |                                 |                            |          |                |                        |                           |
|                                                                                     |   |                                 |                            |          |                |                        |                           |
|                                                                                     |   |                                 |                            |          |                |                        |                           |
| Treatment date                                                                      | _ | Treatment stopped               | Treatment                  | Quantity | Treatment form | Status                 | Data source<br>EpiTrax UI |
| 07/21/2023                                                                          | Ü | 07/21/2023                      | Please select 💌            |          | Injection      | Administered           | - Epilrax UI              |
| Treatment comment                                                                   |   |                                 |                            |          |                |                        |                           |
|                                                                                     |   |                                 |                            |          |                |                        |                           |
| 4th scheduled                                                                       |   |                                 |                            |          |                |                        |                           |
|                                                                                     |   |                                 |                            |          |                |                        |                           |
| 4th scheduled                                                                       |   |                                 |                            |          |                |                        |                           |
| 4th scheduled                                                                       |   | Treatment stopped               | Treatment                  | Quantity | Treatment form | Status                 | Data sourc                |
| 4th scheduled<br>Treatment date<br>07/10/2023                                       | Ũ | Treatment stopped<br>07/10/2023 | Treatment<br>Please select | Quantity | Treatment form |                        |                           |
| 4th scheduled<br>Treatment date<br>07/10/2023<br>Treatment comment                  | Ũ |                                 |                            | Quantity |                |                        | Tel Terry LIT             |
| 4th scheduled<br>Treatment date<br>07/10/2023                                       | Ũ |                                 |                            | Quantity |                |                        | Tel Terry LIT             |
| 4th scheduled<br>Treatment date<br>07/10/2023<br>Treatment comment                  | Ũ |                                 |                            | Quantity |                |                        | Tel Terry LIT             |
| 4th scheduled<br>Treatment date<br>07/10/2023<br>Treatment comment<br>2nd scheduled | Ť | 07/10/2023                      | Please select 💌            |          | Injection •    | Administered           | EpiTrax UI                |
| 4th scheduled<br>Treatment date<br>07/10/2023<br>Treatment comment                  | Ť |                                 |                            | Quantity |                | Administered           | Tel Terry LIT             |

#### (c) Investigation tab

Add and complete the associated rabies contact form (rabies (animal), contacts, version: 5). In the images below, the important variables are highlighted in yellow:

| Is this an animal or human exposure? 🛞 |                    |
|----------------------------------------|--------------------|
| 🔵 Animal 💿 Human                       |                    |
|                                        |                    |
|                                        |                    |
| Was PEP recommended? (9)               |                    |
| • Yes No Unknown                       |                    |
| Date of RIG administration             |                    |
| 07/07/2023                             |                    |
| Facility RIG administered              |                    |
| IMC                                    |                    |
| Date of vaccine 1                      |                    |
| 07/07/2023                             |                    |
| Facility of vaccine 1 administration   |                    |
| IMC                                    |                    |
| Date of vaccine 2                      |                    |
| 07/10/2023                             |                    |
| Facility of vaccine 2 administration   |                    |
| IMC                                    |                    |
| Date of vaccine 3                      |                    |
| 07/14/2023                             |                    |
| Facility of vaccine 3 administration   |                    |
| IMC                                    | Exposure location: |
| Date of vaccine 4                      | SLCO               |
| 07/21/2023                             | Exposure time:     |
| Facility of vaccine 4 administration   | 7/7/2023           |
| IMC                                    | 1112023            |

#### (d) Notes tab

Attach any supporting documentation of the exposure event such as physician's notes or ED notes, bite report form, test result report, email correspondence, etc.

Record any additional information about the patient follow up process in the notes field:

| notes 💌                                    |                                       |                                                                      | + Not                           |
|--------------------------------------------|---------------------------------------|----------------------------------------------------------------------|---------------------------------|
| Creator clarissa keisling * * TEST         | Note type Clinical                    | Created 07/12/2023 10:48 AM                                          | Strikethrough                   |
| PEP was recommended to the Owner completed | and guidance on the risk of rabies in | fection given. Owner state they would start PEP at IMC tomorrow. Wil | I follow up to ensure series is |

#### (e) Administrative tab

Only animals that test positive for rabies virus should be classified as a confirmed case. All other scenarios, including human and animal contact events, should be classified as **not a case**:

| 0 | Case / Outbreak |                   |                     |                        |   |                       |   |
|---|-----------------|-------------------|---------------------|------------------------|---|-----------------------|---|
|   | LHD case status | State case status | Outbreak associated | Outbreak name          |   | Queue                 |   |
|   | Not a Case 🔹 👻  |                   | Please select 💌     | No associated outbreak | - | Not assigned to queue | - |
|   | Tags            |                   | Restricted Tags     |                        |   |                       |   |
|   |                 |                   | •                   |                        |   |                       |   |
|   |                 |                   |                     |                        |   |                       |   |

## 2. Entering animal contact information

#### (a) Demographic tab

If a dog, cat, or ferret was exposed to a potentially rabid animal, at a minimum, report the animal's **name** (first name: species and pet name; last name: owner's last name) and the **owner's phone number**, so follow up can be made when necessary. If provided, also record the owner's address information:

| Name<br>Last name<br>Test              | First name<br>Cat "Meowy"                           | Middle name                            | Parent,                   | /Guardian         |                |       |                               |
|----------------------------------------|-----------------------------------------------------|----------------------------------------|---------------------------|-------------------|----------------|-------|-------------------------------|
| Age<br>Date of birth<br>mm/dd/yyyy     |                                                     | ge at onset Age at e<br>nknown Unknown | vent date                 |                   |                |       |                               |
| Addresses                              |                                                     |                                        |                           |                   |                |       | + Enter Address               |
| Current Address and                    | d Address at Diagnosis                              |                                        |                           |                   |                | R     | emove as Address at Diagnosis |
| Street<br>123 Anywhere St<br>Note      | Unit number City<br>Salt Lake                       | State Zip code<br>City Utah            | County<br>Salt Lake       | Residence<br>Type | Earliest known | Moved | Created<br>07/12/2023         |
| Address not verified                   |                                                     |                                        |                           |                   |                |       |                               |
| Other Addresses                        |                                                     |                                        |                           |                   |                |       |                               |
| Telephones                             |                                                     |                                        |                           |                   |                |       |                               |
| Telephone type           Please select | (Area) Phone, Ext<br>Enter phone, click Save to add | Country Earliest kn                    |                           | Note              |                |       |                               |
| Mobile                                 | (801) 801-8888                                      | Earliest kr                            | own Created<br>07/12/2023 | Note              |                |       | ũ                             |

#### (b) Investigation tab

Add and complete the associated rabies contact form (rabies (animal), contacts, version: 5). In the images below, important variables are highlighted in yellow:

| Is this an animal or human exposure? 🗵                                                 |
|----------------------------------------------------------------------------------------|
| Animal Human                                                                           |
|                                                                                        |
| Was animal current on vaccine?                                                         |
| Yes No Unknown                                                                         |
| Outcome of animal                                                                      |
| Euthanized 6 month quarantine No Action Needed                                         |
| Why?                                                                                   |
| Cat vaccinated for rabies, received booster shot and completed 45 day home quarentine. |
|                                                                                        |
| Exposure location:                                                                     |
| SLCO                                                                                   |
| Exposure time:                                                                         |
| -,, 7/1/2023                                                                           |

#### (c) Notes tab

Attach any supporting documentation of the exposure event such as physician's notes or ED notes, bite report form, test result report, email correspondence, etc.

Record any additional information about the exposed animal follow up process (quarantine completion) in the notes field:

| Creator clarissa keisling * * TEST  | Note type Clinical                         | Created 07/12/2023 04:35 PM | Strikethrough |
|-------------------------------------|--------------------------------------------|-----------------------------|---------------|
| Cat "Meowy" successfully completed  | d quarantine. No further follow up needed. |                             |               |
|                                     |                                            |                             |               |
|                                     |                                            |                             |               |
| Creator clarissa keisling * * TEST  | Note type Clinical                         | Created 07/12/2023 04:34 PM | Strikethrough |
| Animal control contacted to oversee | 45 day home quarantine.                    |                             |               |
|                                     | to day none quaranter                      |                             |               |
|                                     |                                            |                             |               |
|                                     |                                            |                             |               |

#### (d) Administrative tab

Only animals that test positive for rabies virus should be classified as a confirmed case. All other scenarios, including human and animal contact events, should be classified as **not a case**:

| Case / Outbrea | k |                   |                     |                        |                       |   |
|----------------|---|-------------------|---------------------|------------------------|-----------------------|---|
| LHD case statu | 5 | State case status | Outbreak associated | Outbreak name          | Queue                 |   |
| Not a Case     | - |                   | Please select 💌     | No associated outbreak | Not assigned to queue | - |
| Tags           |   |                   | Restricted Tags     |                        |                       |   |
|                |   |                   | •                   |                        |                       |   |
|                |   |                   |                     |                        |                       |   |